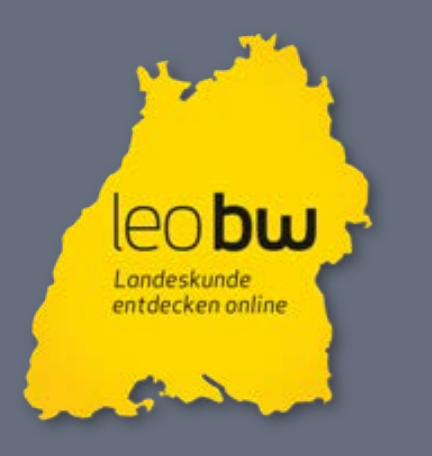

**Das landeskundliche Informationssystem für Baden-Württemberg**

#### "Rolle der Personendatenbank der Landesbibliographie BW, Technik und Import"

6.Tagung AG Regionalportale Deutschland Stuttgart, 8. – 10. Mai 2012

Gabriele Schiefer, Dipl.-Inform. Landesarchiv Baden-Württemberg

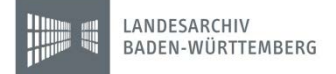

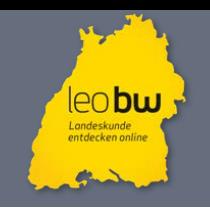

<sup>|</sup> 1. Die Personendatenbank der Landesbibliographie BW 1.1. Rolle der Personen in LEO-BW

Die 4 Inhaltstypen in LEO-BW mit ihren Subtypen, zentrale Daten sind Orte und Personen

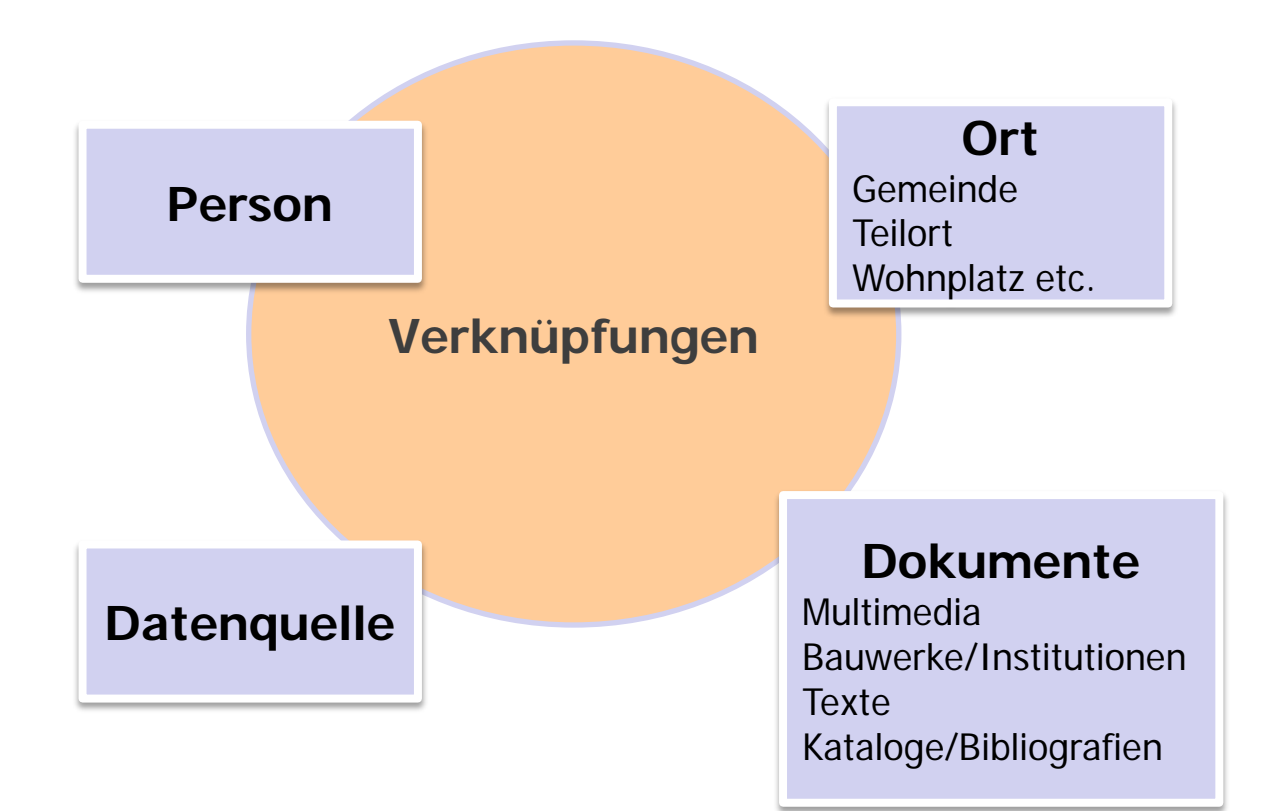

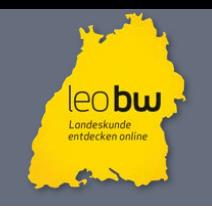

- Modul der Landesbibliographie BW
- Gemeinsamer Beitrag der [Badischen Landesbibliothek](http://www.leo-bw.de/web/guest/partner/badische-landesbibliothek-karlsruhe) in Karlsruhe und der [Württembergischen Landesbibliothek](http://www.leo-bw.de/web/guest/partner/wurttembergische-landesbibliothek) in Stuttgart mit Unterstützung der Kommission für geschichtliche Landeskunde und des Statistischen Landesamtes als technischen Kooperationspartner
- Seit 1986 geführt, seit 2008 im Internet
- Aktuell ca. 44000 Persönlichkeiten aus BW (biographische Daten mit Literaturrecherche, ohne Biographien)

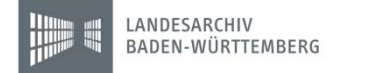

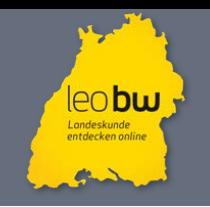

- Ergänzung der Datenbank um PND-Ids bei den Personen und SWDund ONDB-Ids bei den Ortsbezügen
- Erfassung der Landtagsabgeordneten
- Rechteprüfung
- Bereitstellung von aktuell 39722 Personen mit ihren biographischen Daten über eine CSV-Datei
- Aktuell Doppelterfassung der Personen in ÜGND und Landesbibliographie  $\rightarrow$  Ziel ist automatische Datenübernahme der Personenneuanlagen

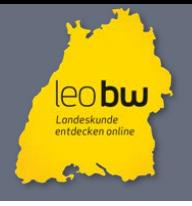

LANDESARCHIV BADEN-WÜRTTEMBERG

### 1. Die Personendatenbank der Landesbibliographie BW 1.4. Beispiel - Trefferliste

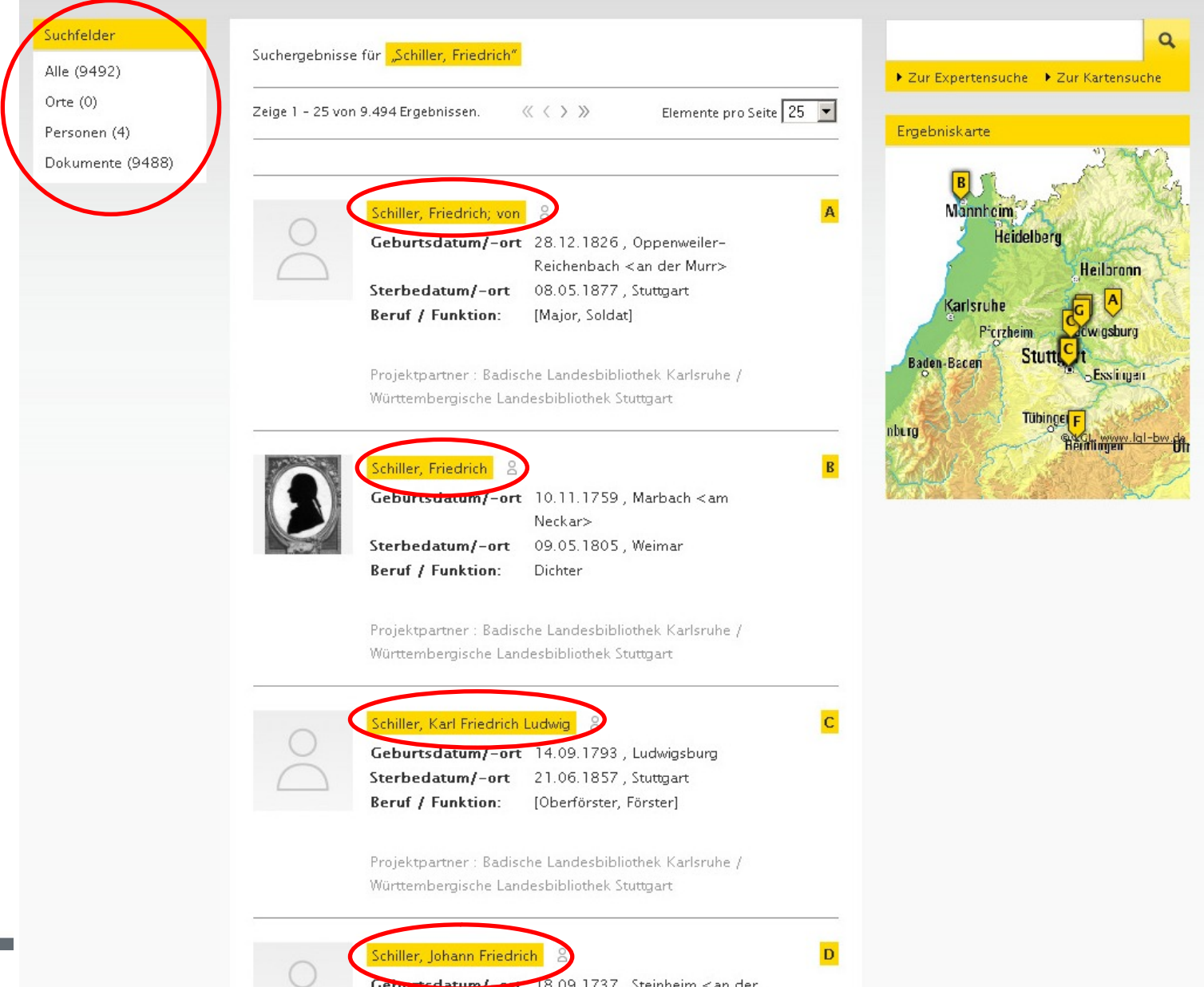

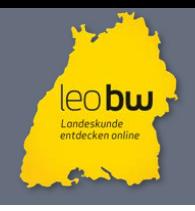

### 1. Die Personendatenbank der Landesbibliographie BW 1.4. Beispiel - Detailseite

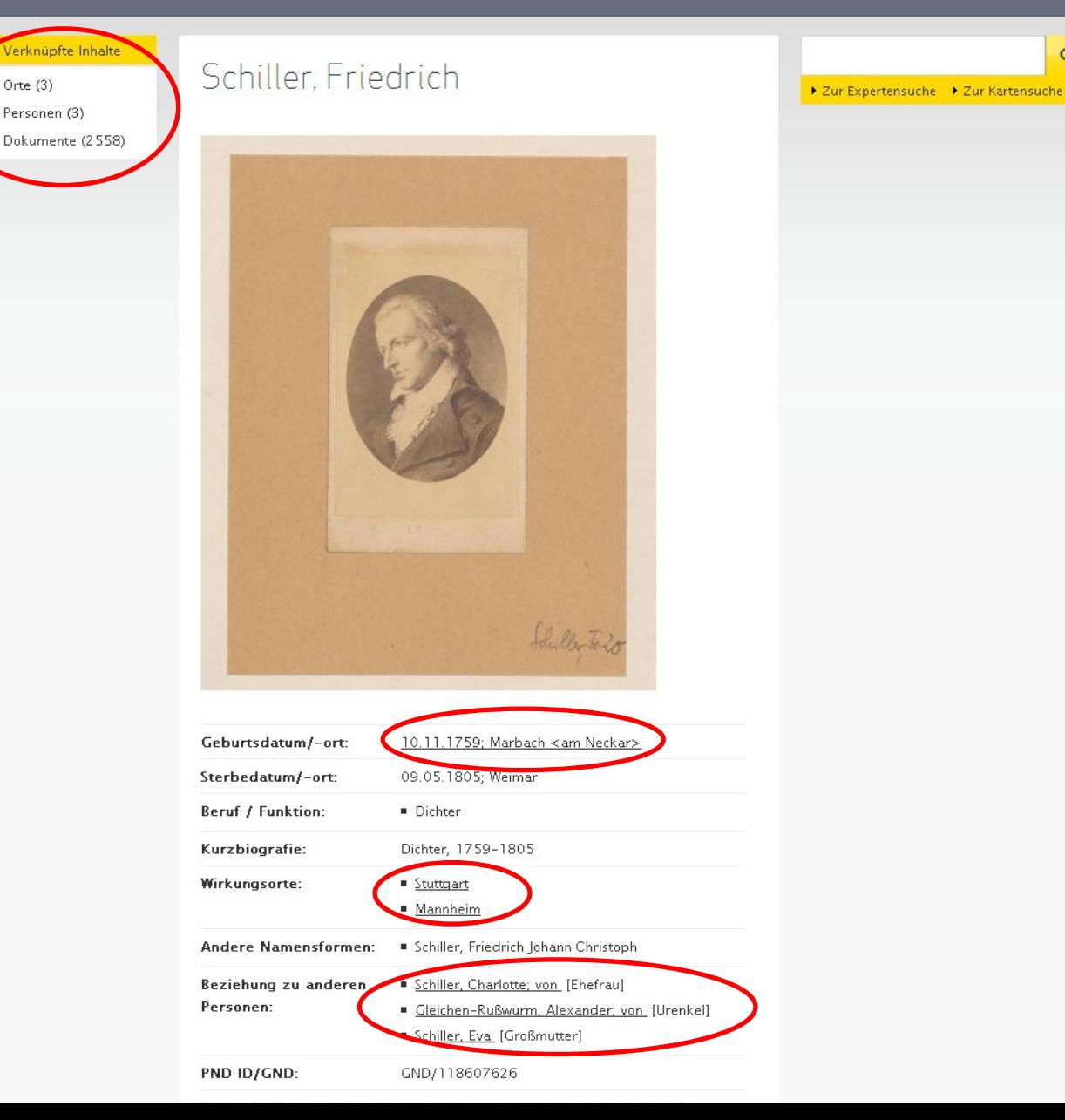

 $\alpha$ 

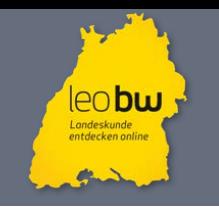

- Data Warehouse und Web-CMS ("PostgreSQL" mit "PostGIS", Java, JavaScript und Java-Portlets, eingebettet in die Open-Sourcebasierte "Liferay Portal Community Edition")
- Suchmaschine ("Apache solr" in Verbindung mit "Apache Lucene")
- GIS für die Visualisierung von Raster- und Vektordaten, Grundlage: amtliche Vermessungsdaten des Landesamtes für Geoinformation und Landentwicklung Baden-Württemberg ("OpenLayers")
- Integrations- mit Testsystem, Produktiv- und Schattensystem (Betriebssystem "Debian Linux")

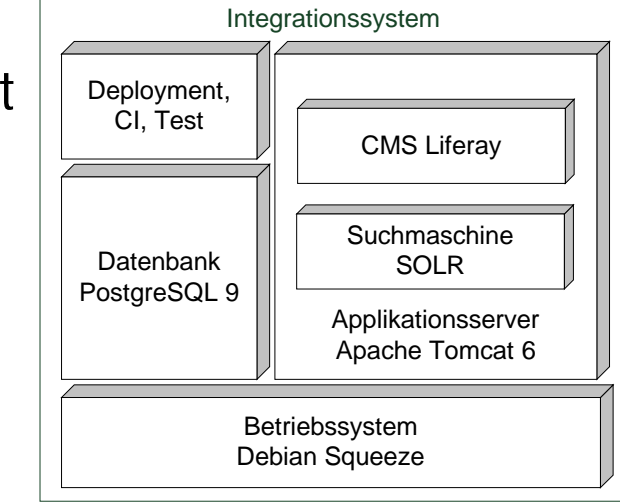

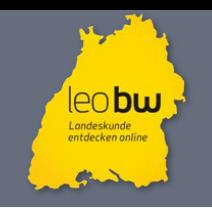

### <sup>|</sup> 2. Die Technik 2.2. Systemarchitektur

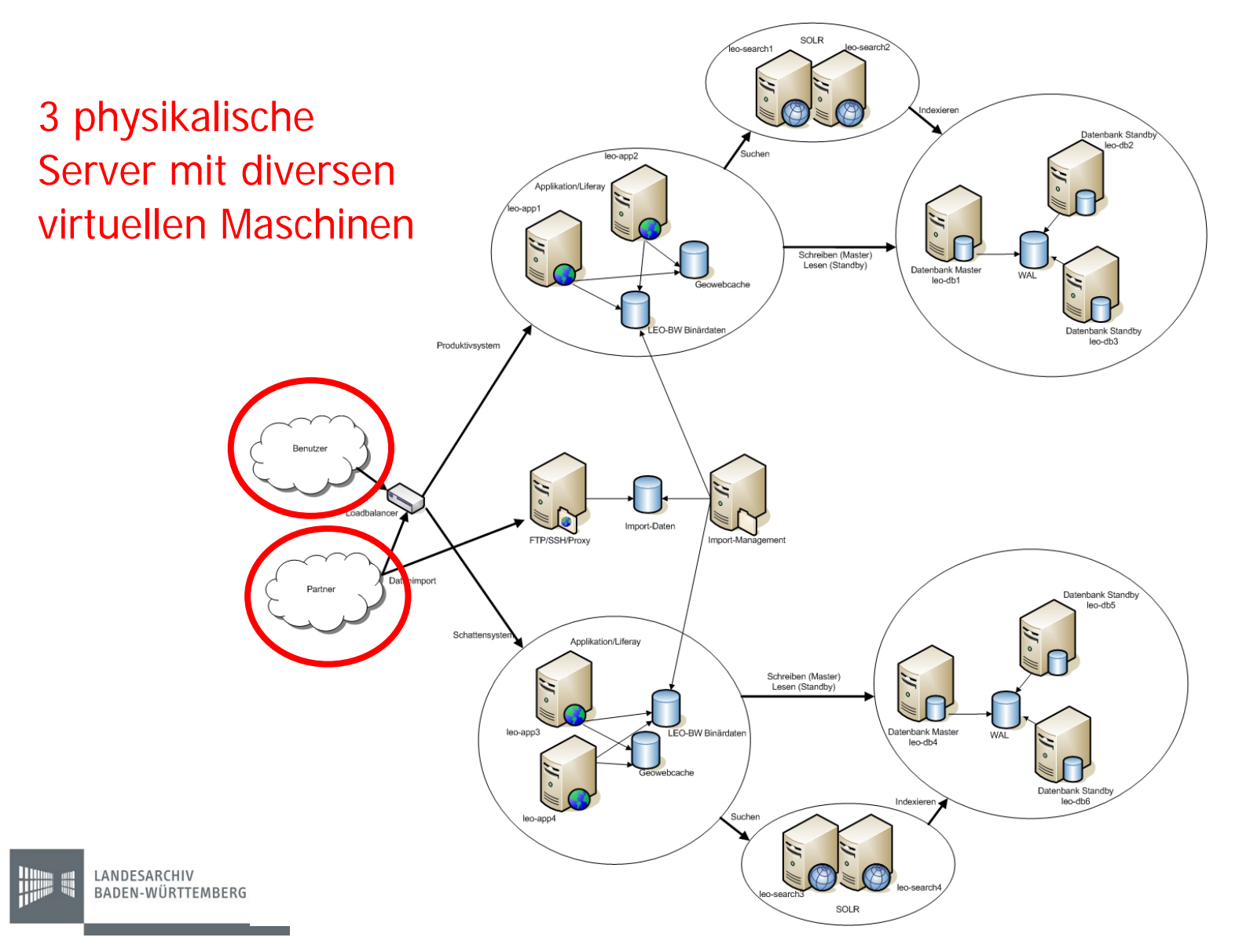

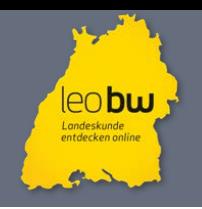

#### 3. Der Importvorgang 3.1. Import Stufe 1

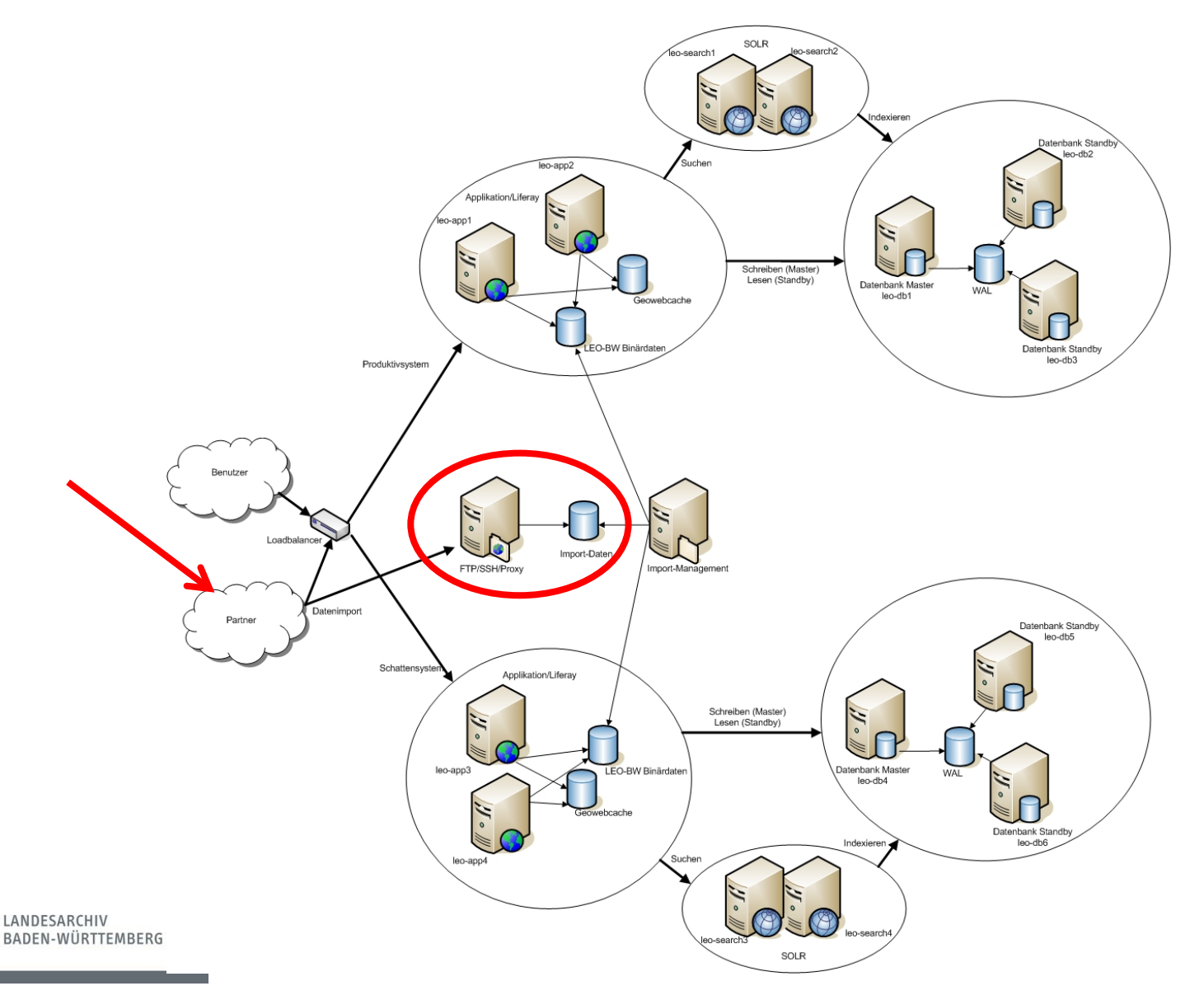

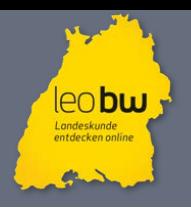

## <sup>|</sup> 3. Der Importvorgang 3.1. Import Schritt 1 – die Datenquellen

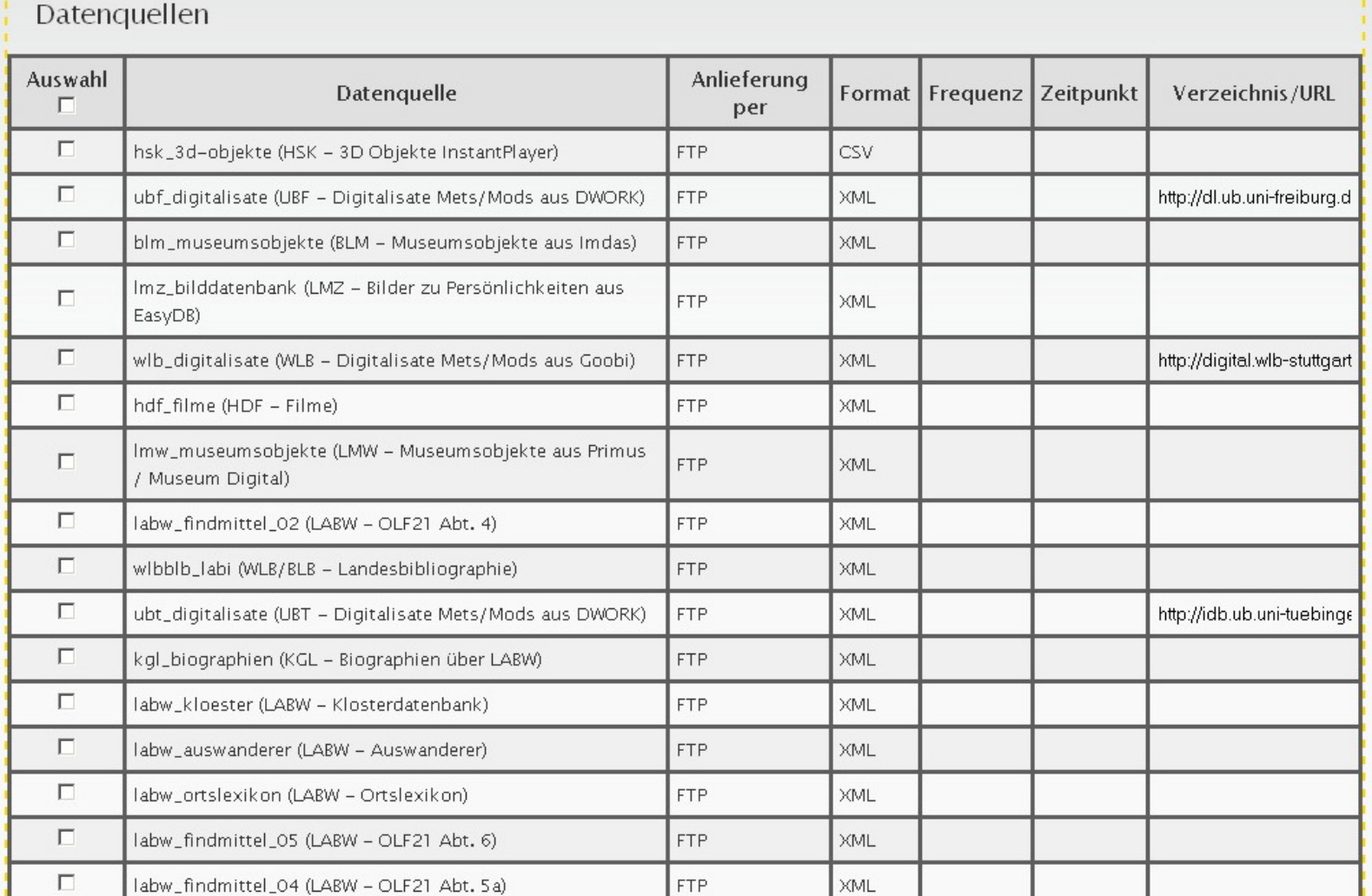

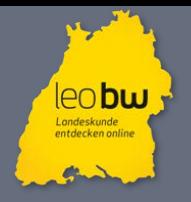

### 3. Der Importvorgang 3.1. Import Schritt 1 – Inhalt einer Datenquelle

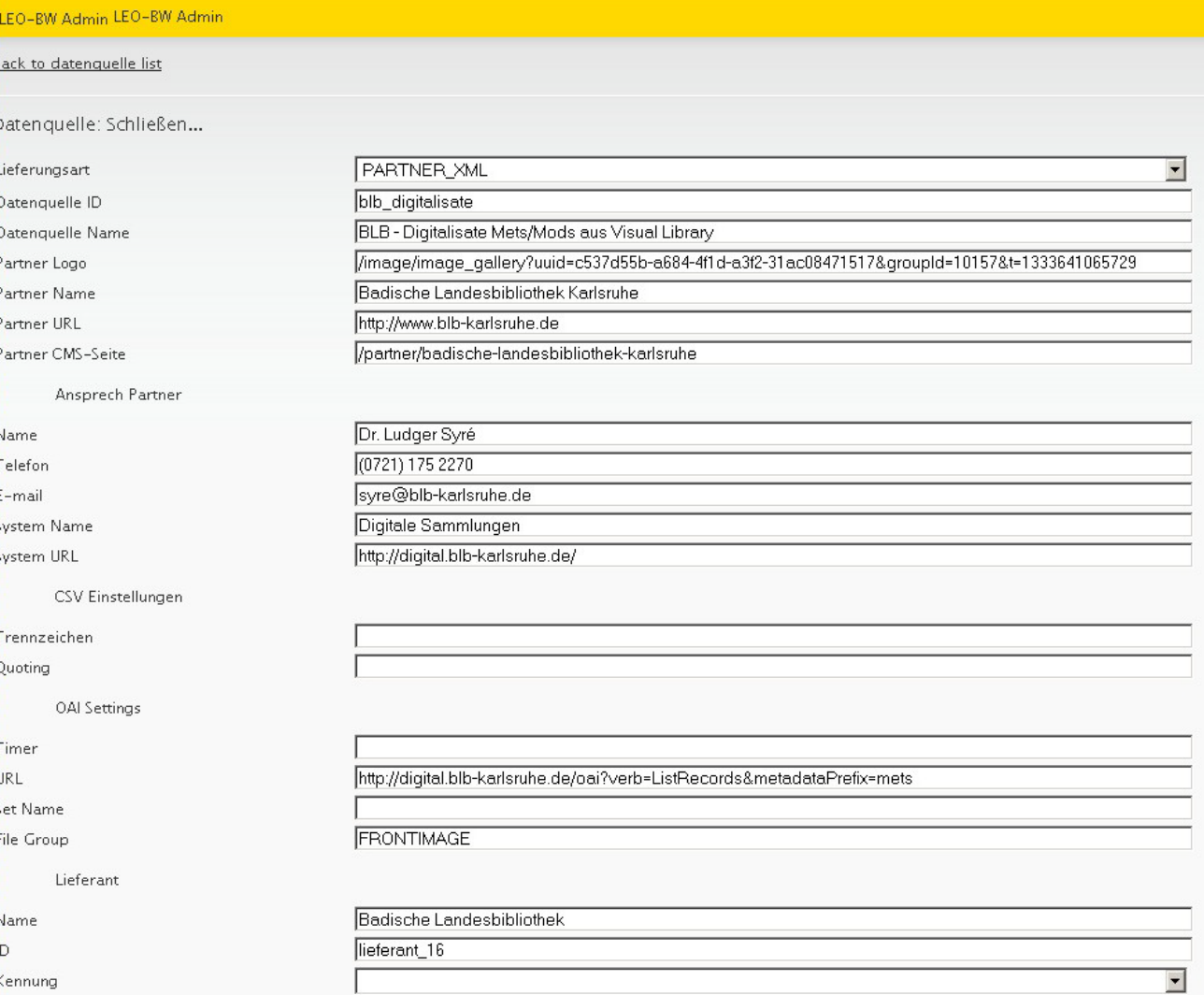

LANDESARCHIV BADEN-WÜRTTEMBERG

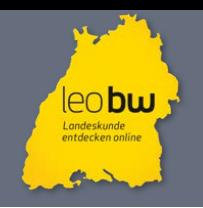

#### 3. Der Importvorgang 3.2. Import Schritt 2

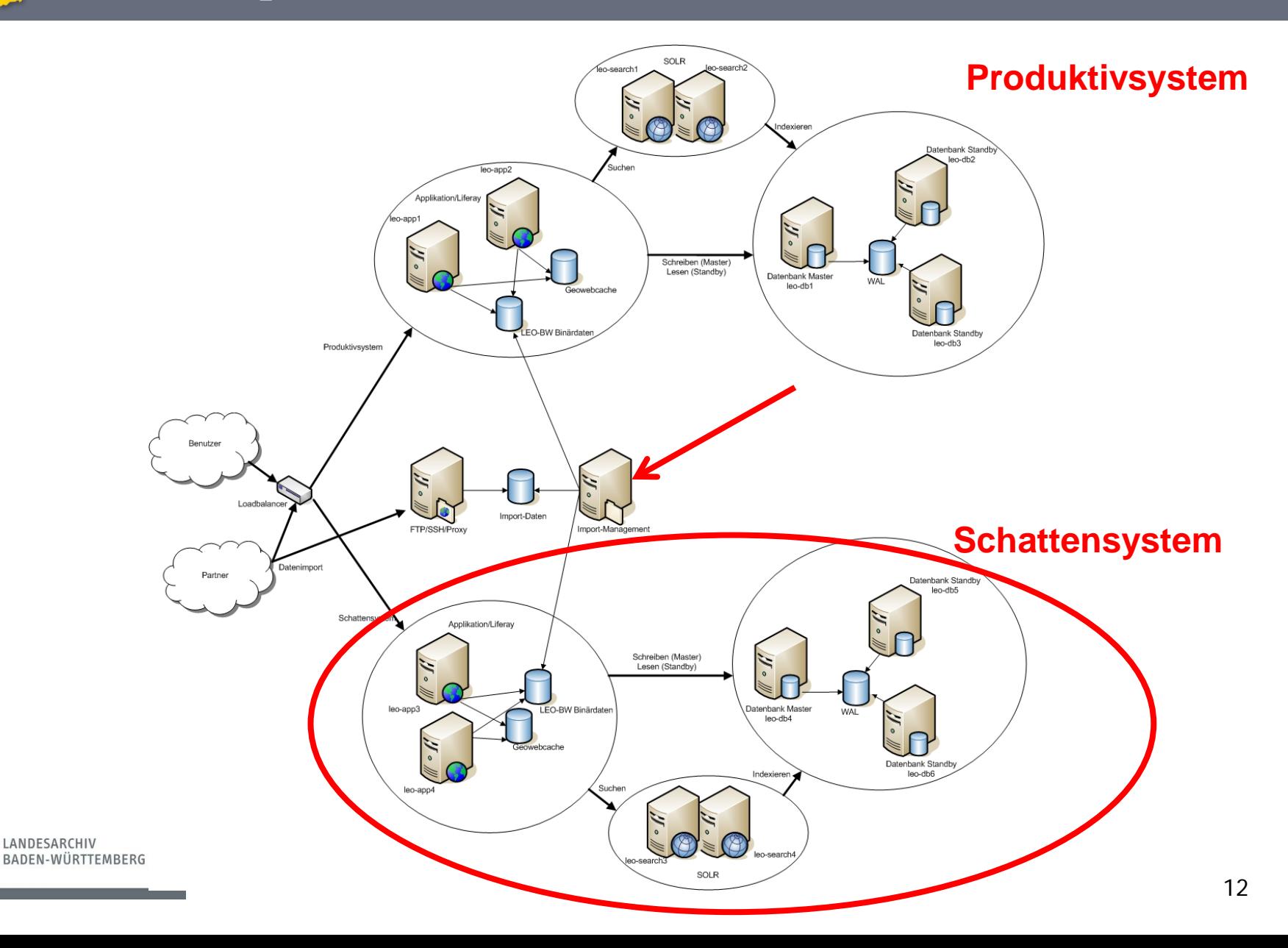

#### $\overline{\phantom{a}}$ 3. Der Importvorgang 3.2. Import Schritt 2 – Mapping und Konkordanzen

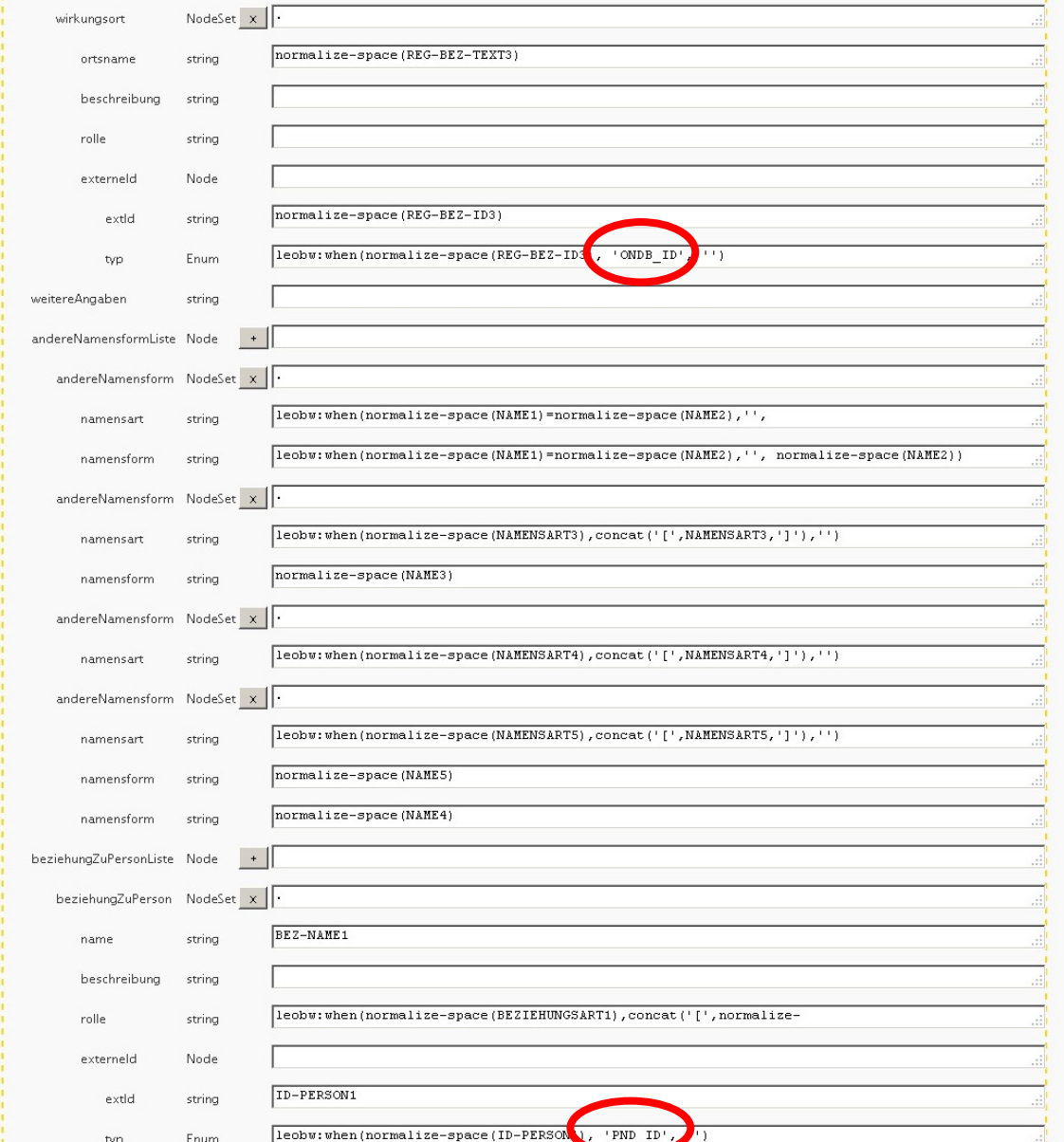

leo**bw** Landeskunde<br>entdecken onli

#### $\overline{\phantom{a}}$ 3. Der Importvorgang 3.2. Import Schritt 2 – Lookuptabellen (Beispiel 1)

**Londeskunde** 

LAN

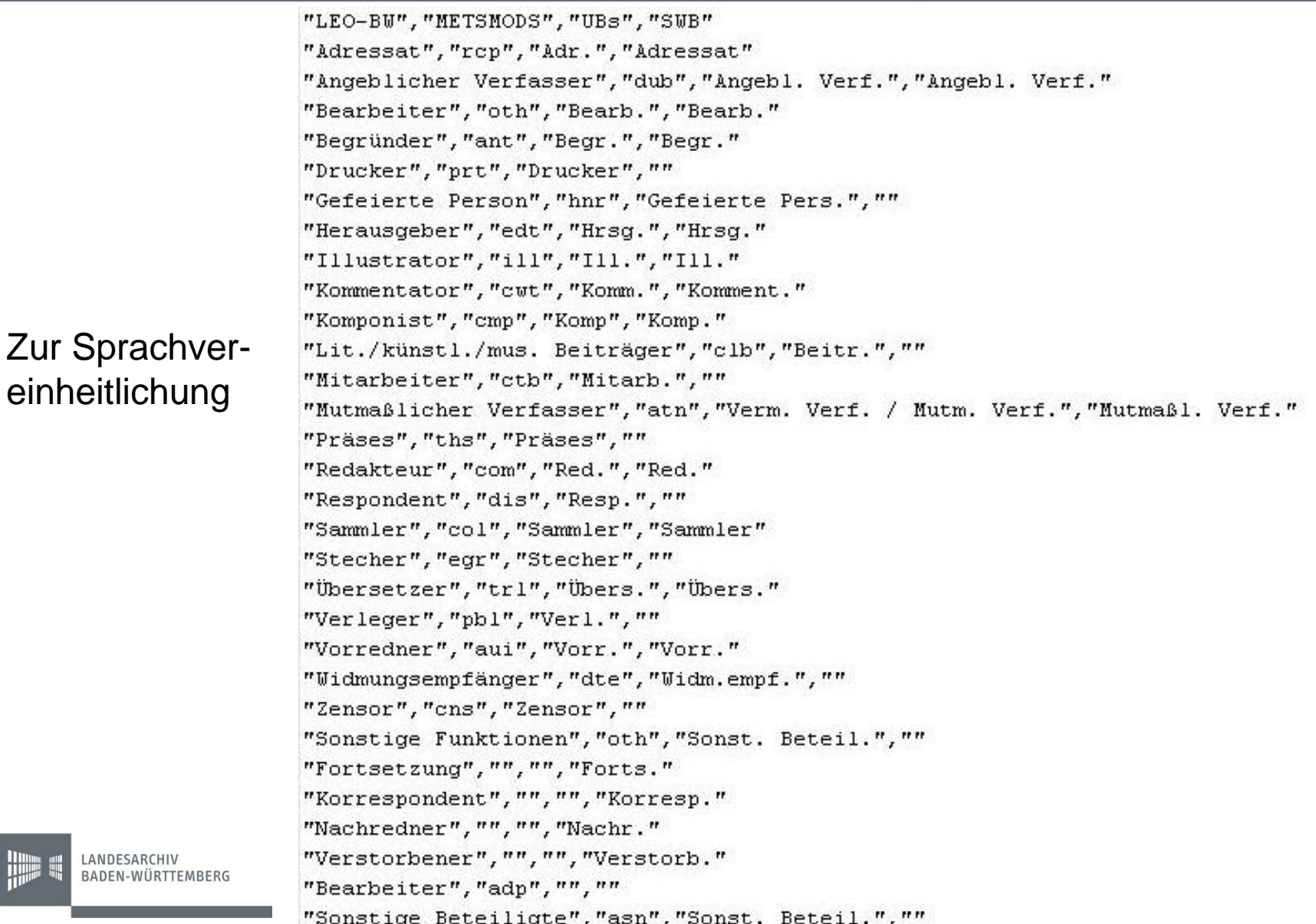

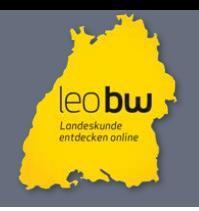

## 3. Der Importvorgang 3.2. Import Schritt 2 – Lookuptabellen (Beispiel 2)

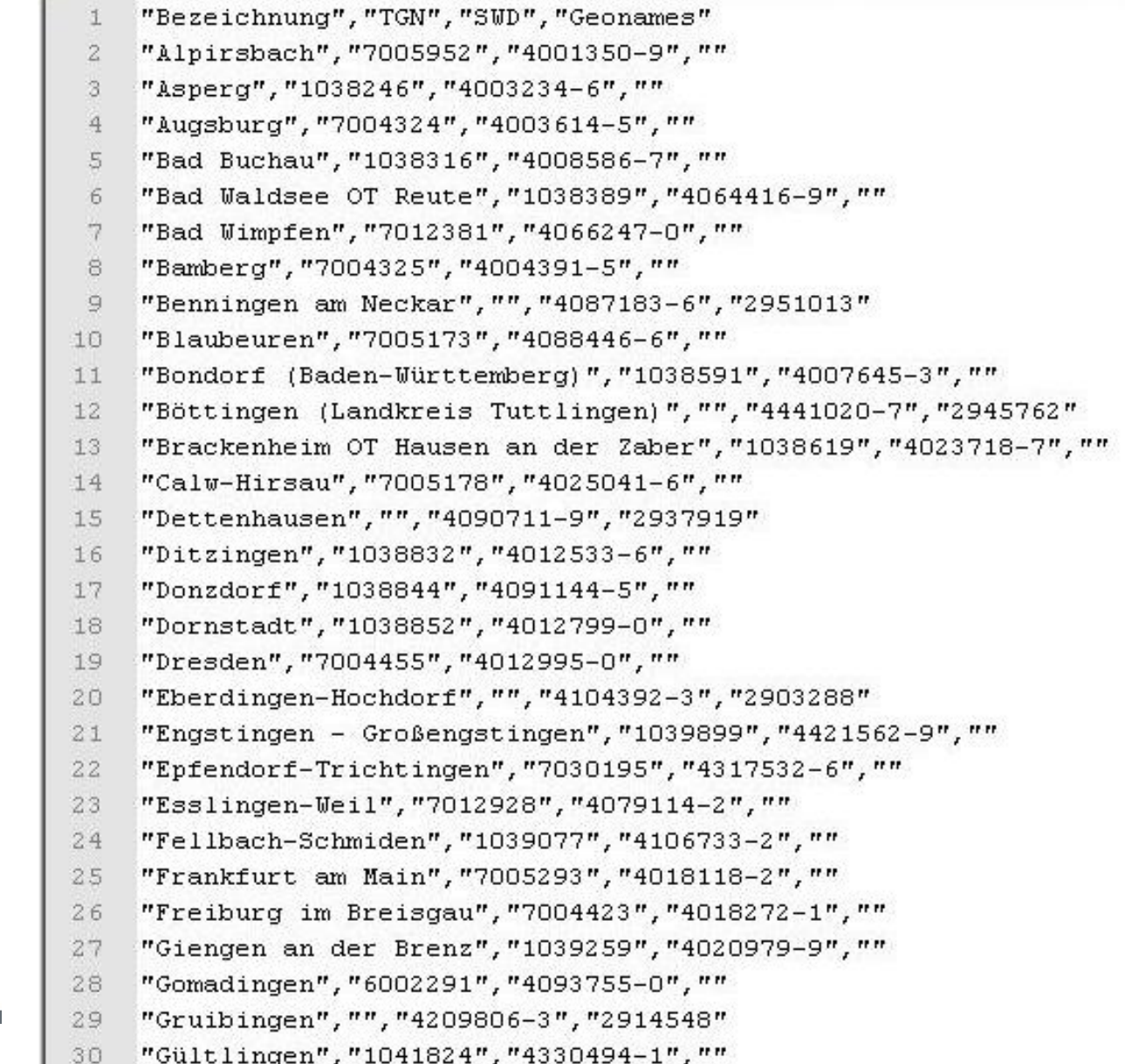

#### Zur Konkordanzerweiterung

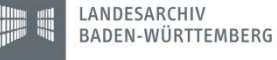

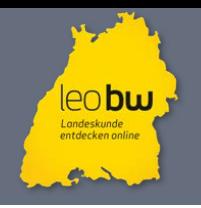

### 3. Der Importvorgang 3.2. Import Schritt 2 – Lookuptabellen (Beispiel 3)

#### Name, PND-ID, Link zur Seite

"Abegg, Johann Friedrich", 118500104, http://digital.blb-karlsruhe.de/periodical/pageview/249058 "Ahorn, Lukas", 128849975, http://digital.blb-karlsruhe.de/periodical/pageview/249061 Albrecht, Anton Hermann", 116279435, http://digital.blb-karlsruhe.de/periodical/pageview/164626" "Allmang, Philipp",1012154599,http://digital.blb-karlsruhe.de/periodical/pageview/249064 "Alt, Johann Martin", 1012154645, http://digital.blb-karlsruhe.de/periodical/pageview/159297 "Althaus, Kamill von",,http://digital.blb-karlsruhe.de/periodical/pageview/165454 "Alzog, Johann Baptist", 118878441, http://digital.blb-karlsruhe.de/periodical/pageview/165051 "Amalie Christine Karoline, Prinzessin und Markgräfin", 136284116, http://digital.blb-karlsruhe.de "Amalie Friederike, Markgräfin", 119440679, http://digital.blb-karlsruhe.de/periodical/pageview/24 "Amann, Heinrich", 116296623, http://digital.blb-karlsruhe.de/periodical/pageview/249067 "Amann, Wilhelm", 1012154696, http://digital.blb-karlsruhe.de/periodical/pageview/165458 "Ammann, Karl Jakob", 1012154726, http://digital.blb-karlsruhe.de/periodical/pageview/252819 "Andlaw, Franz von", 116011653, http://digital.blb-karlsruhe.de/periodical/pageview/165072 "Andlaw-Birseck, Heinrich von", 118502859, http://digital.blb-karlsruhe.de/periodical/pageview/249 "Andlaw-Birsek, Konrad Karl Friedrich von", 116331445, http://digital.blb-karlsruhe.de/periodical/ "Armbruster, Adolf", 1012154971, http://digital.blb-karlsruhe.de/periodical/pageview/252821 "Arnold, Friedrich", 100417159, http://digital.blb-karlsruhe.de/periodical/pageview/249076 "Arnsperger, Karl Philipp Friedrich", 117662968, http://digital.blb-karlsruhe.de/periodical/pagevi "Arnsperger, Ludwig",116352493,http://digital.blb-karlsruhe.de/periodical/pageview/164052 "Artaria, Domenico", 116353430, http://digital.blb-karlsruhe.de/periodical/pageview/249082 "Artaria, Philipp", 116353457, http://digital.blb-karlsruhe.de/periodical/pageview/165075 "Aschbach, Gerhard Adolf", 1012155099, http://digital.blb-karlsruhe.de/periodical/pageview/249085 "Askenasy, Eugen", 116361352, http://digital.blb-karlsruhe.de/periodical/pageview/164014 "Astor, Johann Jacob", 118650777, http://digital.blb-karlsruhe.de/periodical/pageview/249088 "Auffenberg, Josef von",11850505X,http://digital.blb-karlsruhe.de/periodical/pageview/249091 "Baader, Amalie", 1012174247, http://digital.blb-karlsruhe.de/periodical/pageview/165078

#### Für Einbindung weiterer Verknüpfungen

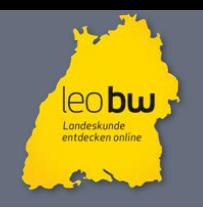

#### 3. Der Importvorgang 3.2. Import Schritt 2

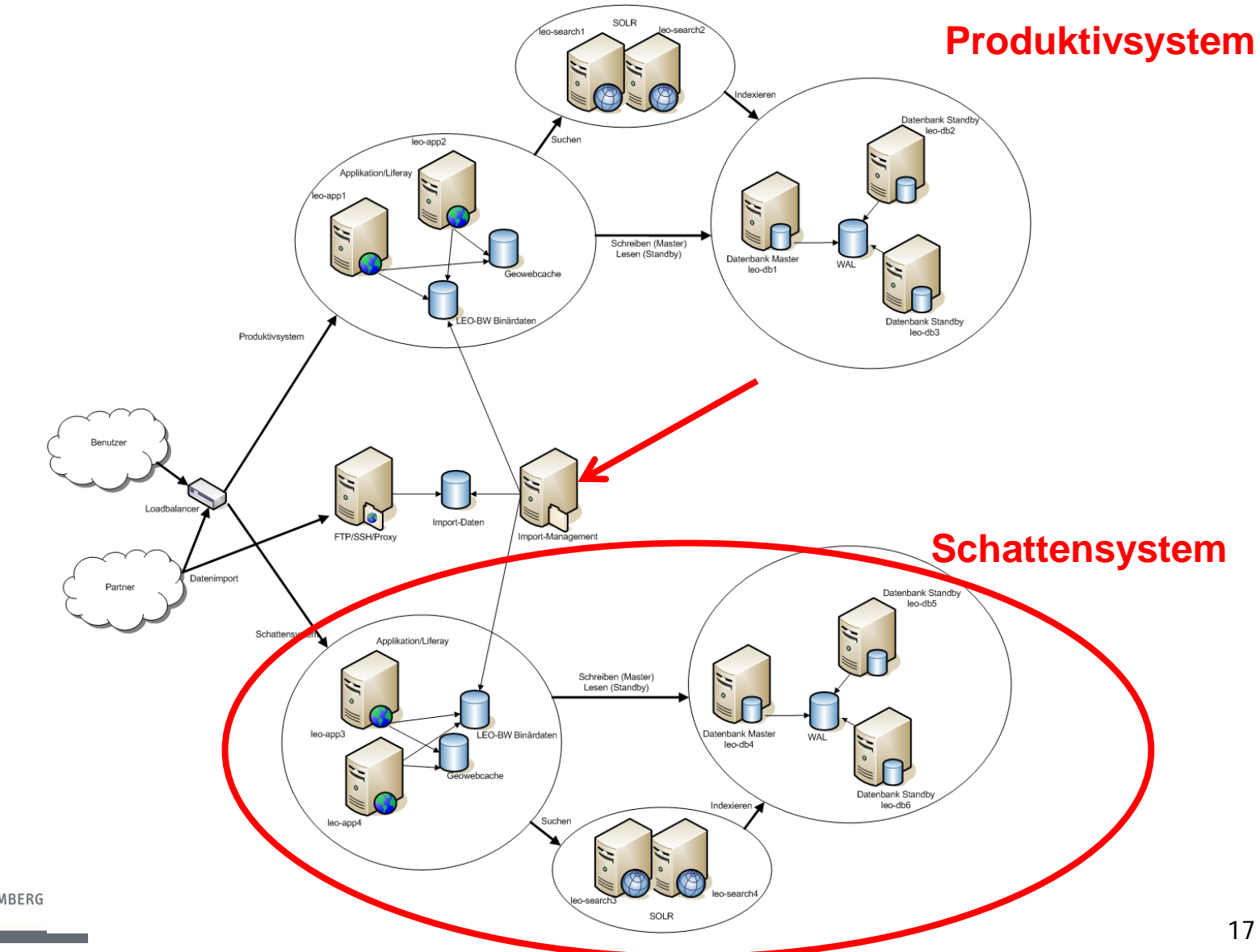

LANDESARCHIV BADEN-WÜRTTEMBERG

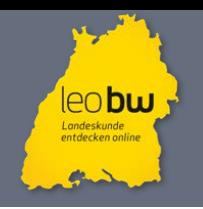

#### 3. Der Importvorgang 3.3. Import Schritt 3

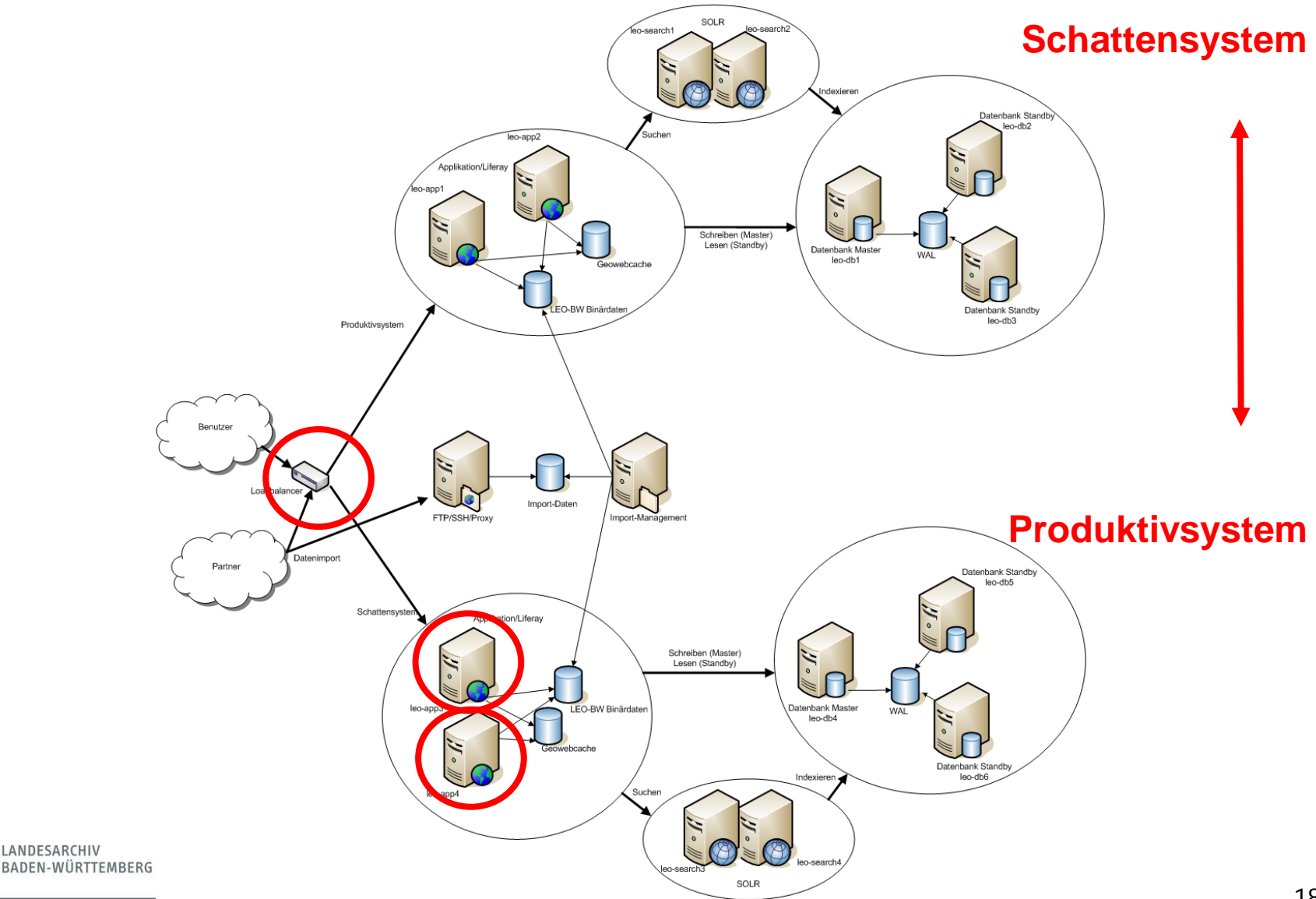

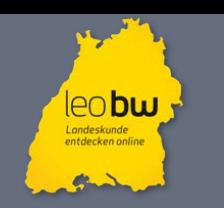

#### Ende

 $\overline{\phantom{a}}$ 

# Vielen Dank für Ihre Aufmerksamkeit!

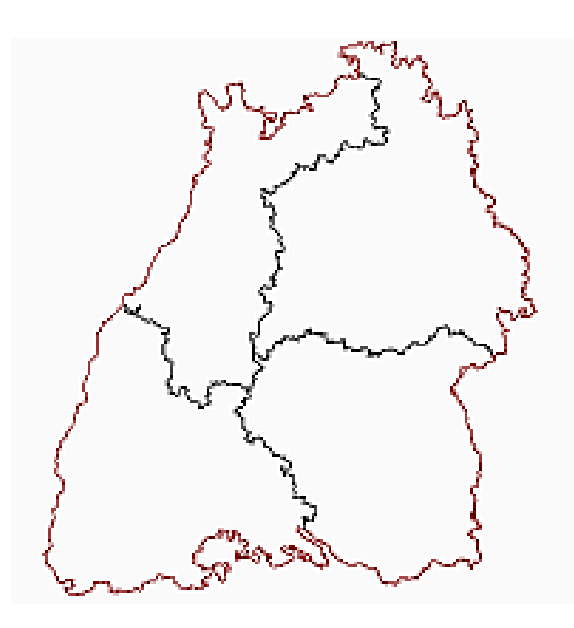

Landesarchiv Baden-Württemberg Eugenstr. 7 D-70182 Stuttgart

Gabriele Schiefer [gabriele.schiefer@la-bw.de](mailto:gabriele.schiefer@la-bw.de)

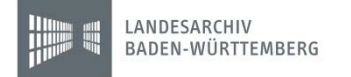